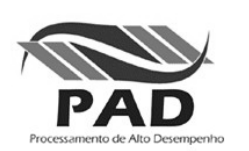

. . .<br>.<br>. .<br>.<br>. .<br>.<br>. .<br>.<br>. .<br>.<br>. .<br>.<br>. .<br>.<br>. :<br>:<br>:

## Relatório de Conclusão de Tarefa

# . . . . . . . . . . **Geração da versão RPSAS 20km - PSAS 2003, EtaWS 20km e cc T213L42**

*Processo de mudança de resolução do modelo de assimilação, acoplamento de novo modelo regional e nova resolução da condição de contorno*

Responsável Técnico: Simone Tomita

Junho/2007

#### **1. Introdução**

Este documento apresenta as etapas do trabalho realizado para mudança da resolução do sistema de assimilação de dados regional (RPSAS). Com o objetivo de tornar o CPTEC autônomo na geração da sua própria análise, esse projeto fornece a análise com resolução de 20km para a América do Sul utilizando dados disponíveis (atovs, airs, global\_pre, etc.) e gerando a previsão de tempo regional com 20km usando a condição de contorno do modelo global com resolução de 60km. O modelo de assimilação de dados usa a versão PSAS 2003, o modelo regional usa a versão EtaWS 20km e as condições de contorno vem do modelo global gerado pelo sistema de assimilação global (GCPSAS). Com isso todo o processo de geração da análise e previsão global/regional são feitos de forma independente no CPTEC. Anteriormente havia a dependência da análise do NCEP, no entanto com a geração da própria análise, o centro apresenta mais um crescimento na qualidade da previsão de tempo no Brasil.

#### **2. Cronograma básico do projeto**

#### **2.1. Gráfico de Gantt**

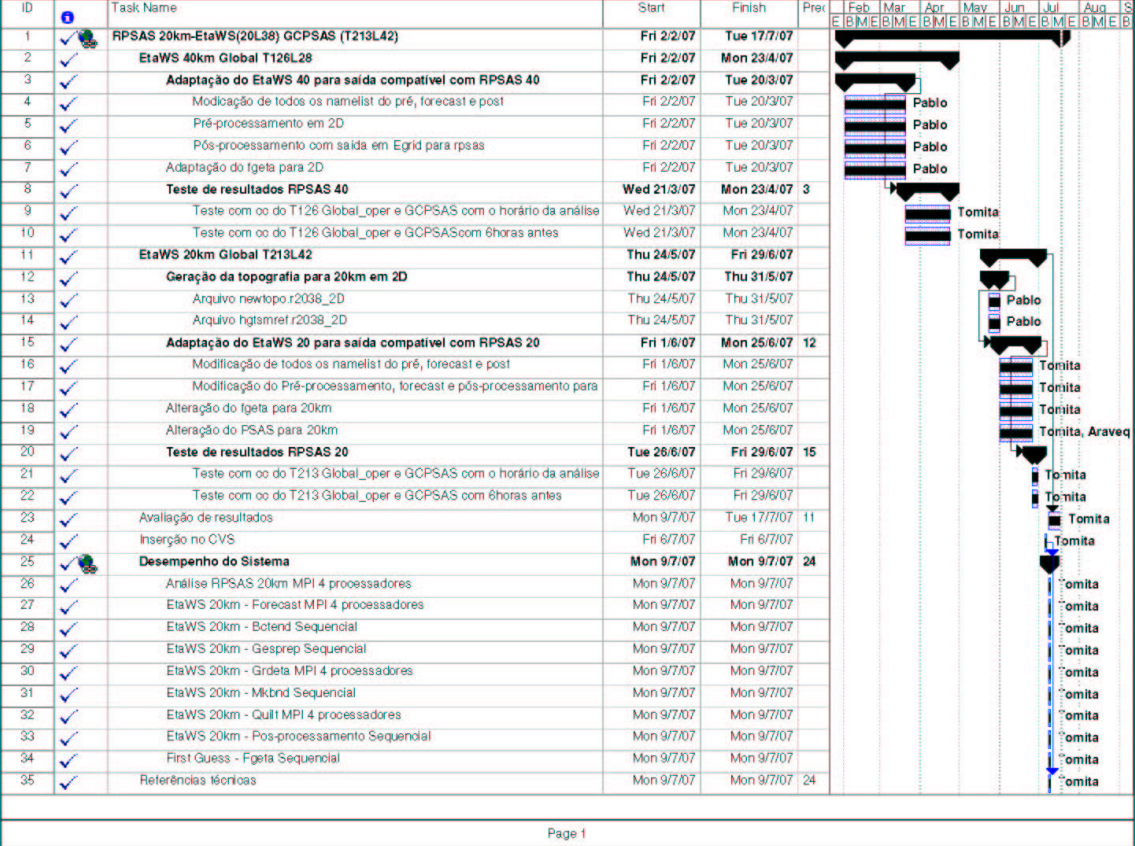

#### **3. Relatório das tarefas**

#### **3.1. EtaWS 40km Global T126L28**

#### **3.1.1. Adaptação do EtaWS 40 para saída compatível com RPSAS 40**

Nesta etapa houve a modificação nos arquivos de saída do EtaWS para a Egrid, anteriormente esse procedimento era feito no modelo operacional Eta40km. Também foram modificados os arquivos do *forecast* para ler a análise gerada pelo RPSAS e prosseguir no processo de geração da previsão de tempo.

#### **3.1.1.1. Modificação de todos os namelist do pré, forecast e post**

Foram modificados e/ou inseridos os seguintes arquivos:

*Gesprep*: gesprep.parm

*Grdeta*: econdata.parm; modtop.parm

*Mkbnd*: mkbd.parm; modtop.parm

*Bctend*: eta\_bctend.parm

*EtaWS:* fcstdata.parm

*EtaPos:* fcstdata.parm; cntrl.parm.rpsas\_new

#### **3.1.1.2. Pré-processamento em 2D**

Os arquivos do pré-processamento do EtaWS já no formato 2D, estão divididos no mesmo molde do sistema RPSAS anterior, onde os módulos *grdeta, gesprep, bctend* e *mkbnd* se foram adaptados para ler o arquivo gerado pela análise "ETAGRD.<date>.F00". Modificação nos arquivos:

*Gesprep*: GESPRP.f

*Grdeta*: CNSTS.f ; ETA2ETA.f

#### **3.1.1.3. Pós-processamento com saída em Egrid para rpsas**

Para gerar a saída em Egrid foi necessário alterar o módulo *post* e o namelist "cntrl.parm.rpsas\_new". Os arquivos modificados no *post* foram:

E2OUT.f , ETAPOST.f, EXTEND.f, GETGDEF.f, GRIBIT.f, INITPOST.f, NOPACK.f, POSTDATA.f, READCNTRL2.f, SURFCE2.f

#### **3.1.2. Adaptação do fgeta para 2D**

O first guess do rpsas originalmente era feito em 1 dimensão, entretanto com a adaptação do sistema todo em 2D, foi necessária a modificação para o *fgeta*. As modificações estão nos arquivos:

First\_Guess\_Eta.f90 e m\_Utils.f90

### **3.1.3. Teste de resultados RPSAS 40**

- **3.1.3.1. Teste com cc do T126 Global\_oper e GCPSAS com o horário da análise**
- **3.1.3.2. Teste com cc do T126 Global\_oper e GCPSAS com 6 horas antes**

## **3.2. EtaWS 20km Global T213L42**

## **3.2.1. Geração da topografia para 20km em 2D**

- **3.2.1.1. Arquivo newtopo.r2038\_2D**
- **3.2.1.2. Arquivo hgtsmref.r2038\_2D**

## **3.2.2. Adaptação do EtaWS 20 para saída compatível com RPSAS 20**

**3.2.2.1. Modificação de todos os namelist do pré, forecast e post**  *Gesprep*: gesprep.parm

*Grdeta*: econdata.parm; modtop.parm

*Mkbnd*: mkbd.parm; modtop.parm

*Bctend*: eta\_bctend.parm

*EtaWS:* fcstdata.parm

*EtaPos:* fcstdata.parm; cntrl.parm.rpsas\_new

## **3.2.2.2. Modificação do Pré-processamento, forecast e pós-processamento para 20km**

*Gesprep:* parmanl, parmwave, xintrp.f

*Grdeta:* griddef, parmeta.h, parmeta.res

*Mkbnd:* parmlbc, parmwave

*Bctend:* parmeta.res

*Etafcst:* parmeta

*Post\_rpsas:* parmeta

#### **3.2.3. Alteração do fgeta para 20km**

As modificações desse módulo incluem as alterações já feitas para a versão em 40km e a adaptação foi para a mudança de resolução. Houve modificação para o modo de compilação que atualmente é feita no próprio diretório dos fontes incluindo construção de Makefile. Os arquivos alterados foram;

First Guess\_Eta.f90, m\_Utils.f90, parmeta.h, Makefile

#### **3.2.4. Alteração da Análise para 20km**

Para rodar na resolução de 20km foram efetuadas modificações e correções nos seguintes arquivos:

*Fvanalysis:*

*obs*: m\_surf.f90, m\_obs.f90, m\_simul.f90

*psas*: m\_CorAttrF.F90

*Shared:* 

*cptec\_eta*: dyn2prs.f90, fgshor.h, m\_Parameters.f90, parmeta.h, m\_insitu.f

*gfio:* gfio.f, gfio.h, gfioutil.f

#### **3.2.5. Teste de resultados RPSAS 20**

#### **3.2.5.1. Teste com cc do T213 Global\_oper e GCPSAS com o horário da análise**

Todos os testes foram efetuados com sucesso, a única modificação feita foi no script para ler arquivos com labels diferentes. Ex: AVN (global operacional T213), CPT (gcpsas operacional T213), DAO (gcpsas pesquisa T213)

#### **3.2.5.2. Teste com cc do T213 Global\_oper e GCPSAS com 6 horas antes**

Os testes foram efetuados com sucesso somente usando dados da pesquisa (DAO), pois os modelos operacionais só geram saídas com análise de 6 horas antes com previsão para as 12hs no horário das 12Z, portanto o das 00Z não gera impossibilitando testes consecutivos.

#### **3.3. Avaliação de resultados**

Os resultados dos campos são avaliados pelo padrão dos campos do Rpsas 20km com o Rpsas operacional 40km. Para uma análise aprofundada será necessária rodada longa e comparada com a previsão de tempo do período. Este estudo não tem a finalidade de demonstrar melhoria do sistema relacionado com a resolução do modelo, mas sim demonstrar o padrão dos campos meteorológicos:

**ps** – pressão de superfície;

**ts** – temperatura de superfície;

- **t** temperatura virtual;
- **u** vento zonal;
- **v** vento meridional;
- **q** umidade específica.

#### Análise do dia 01Jul07 06Z:

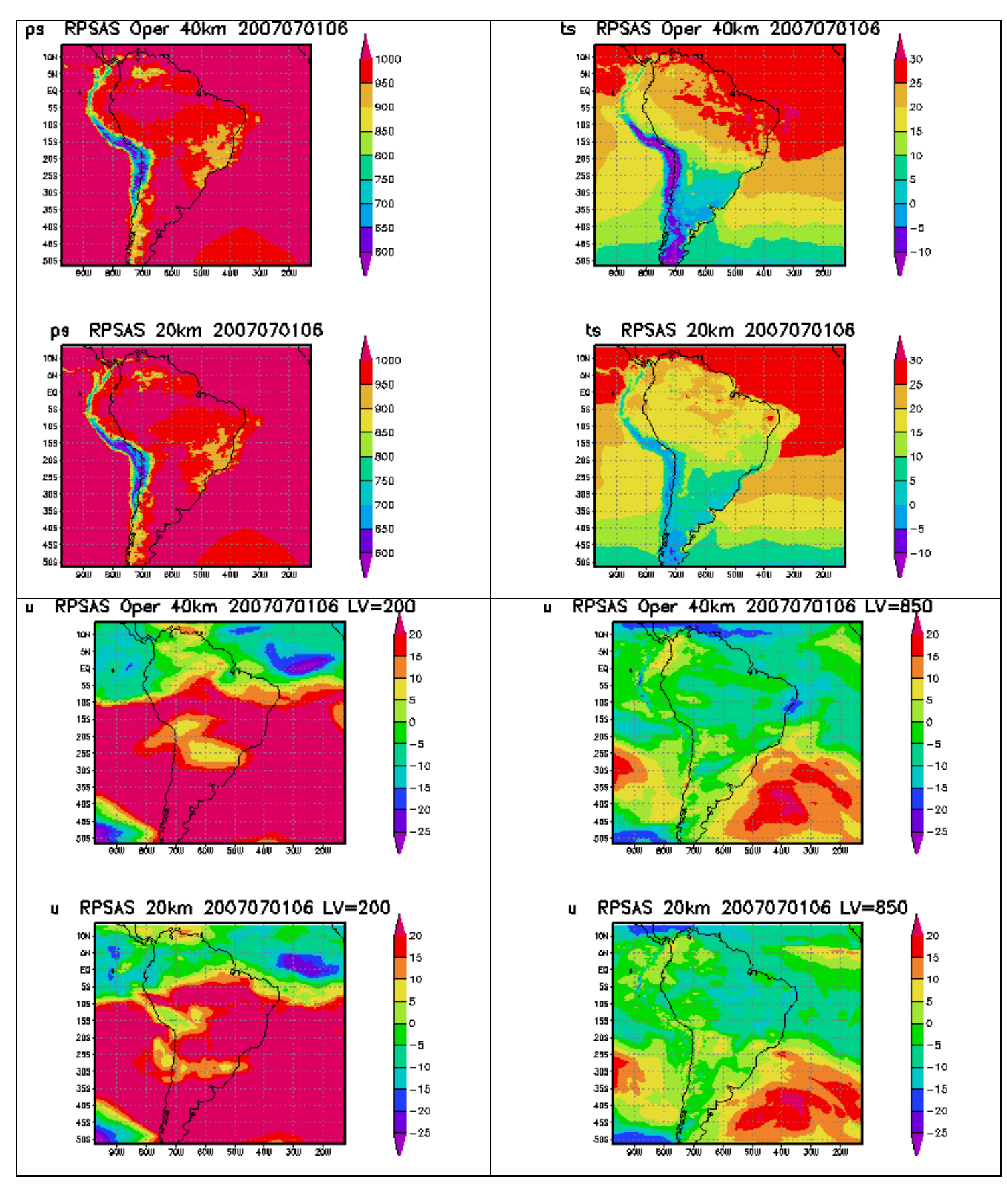

 $6\phantom{a}$ 

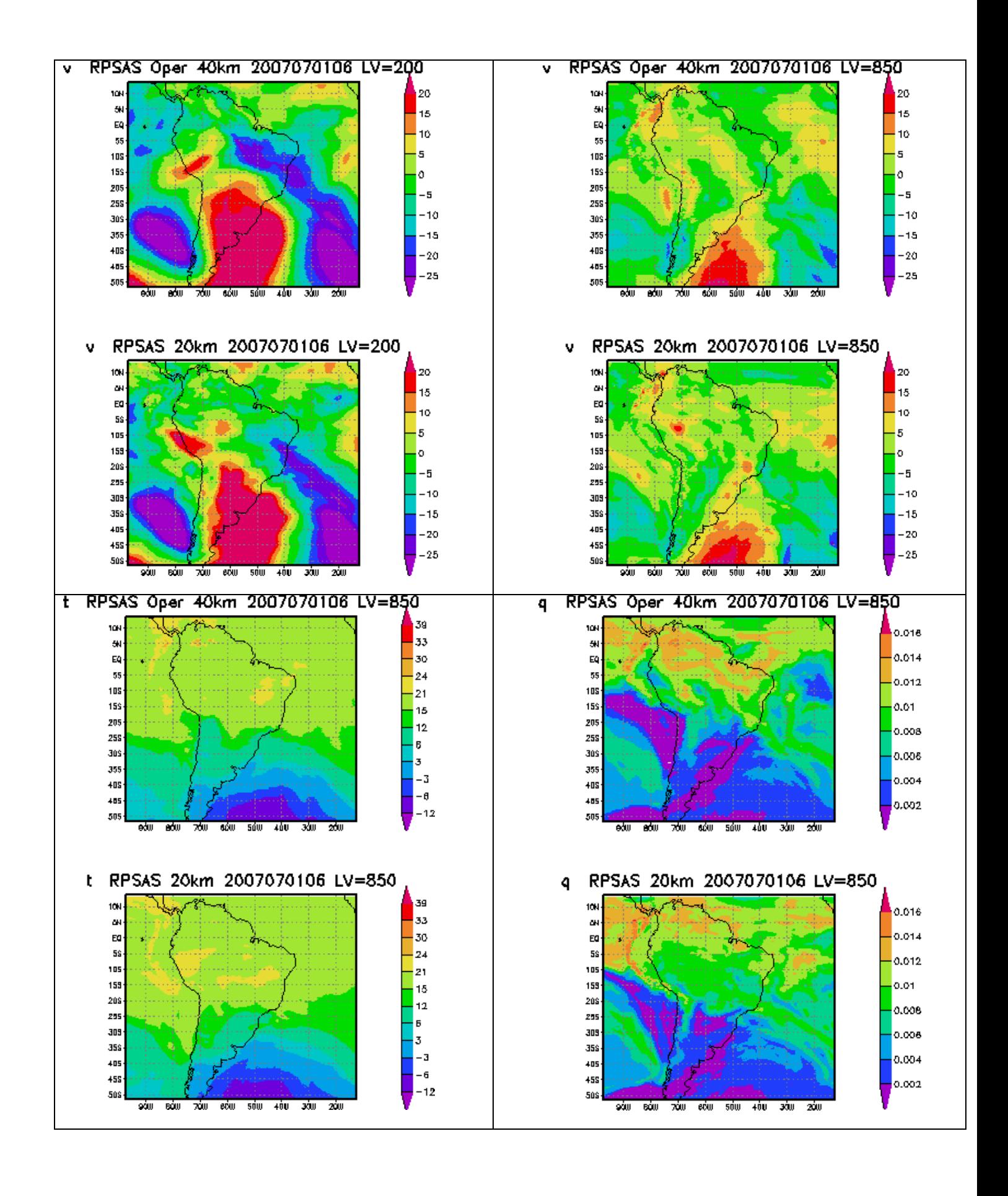

Análise do dia 01Jul07 12Z:

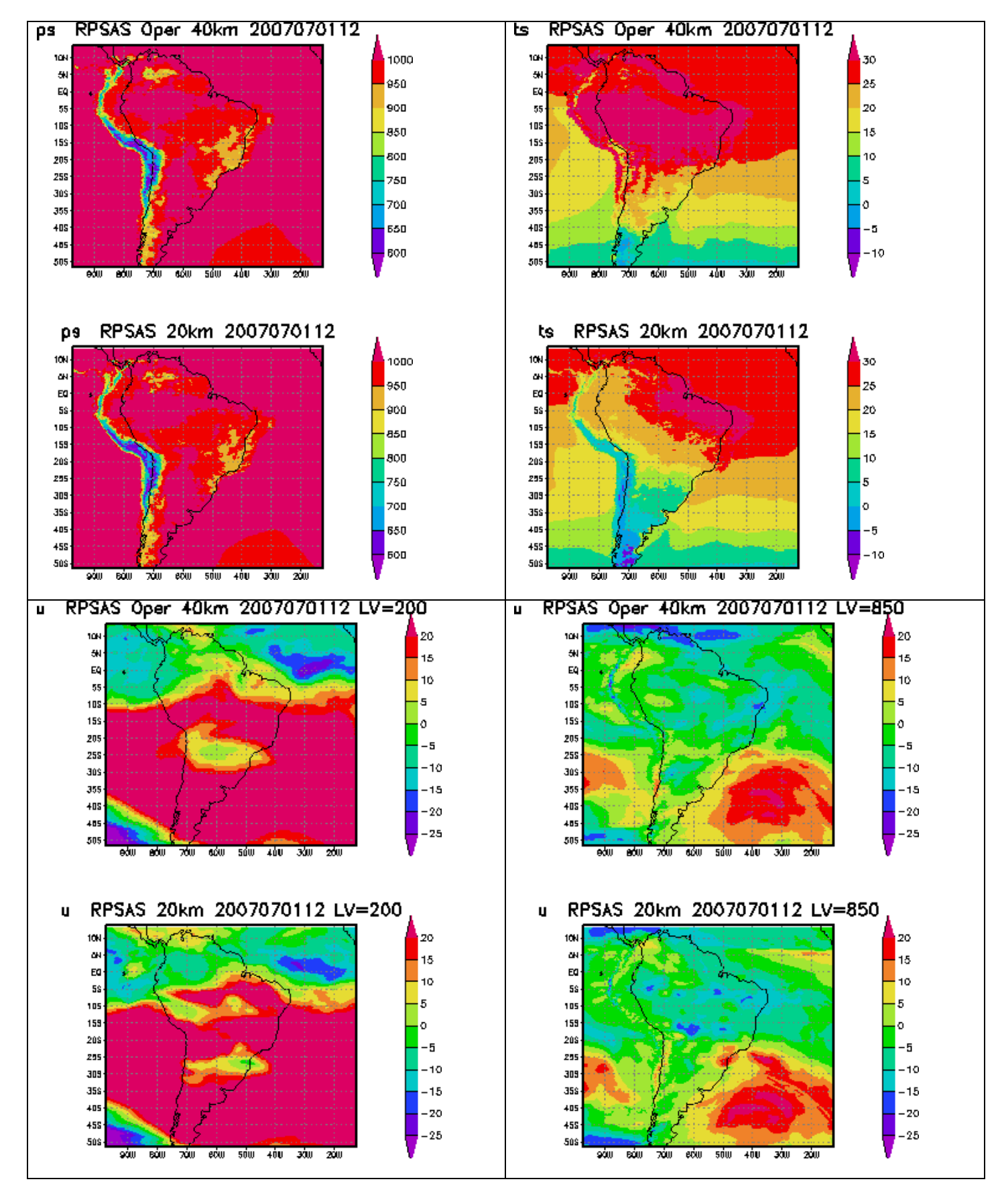

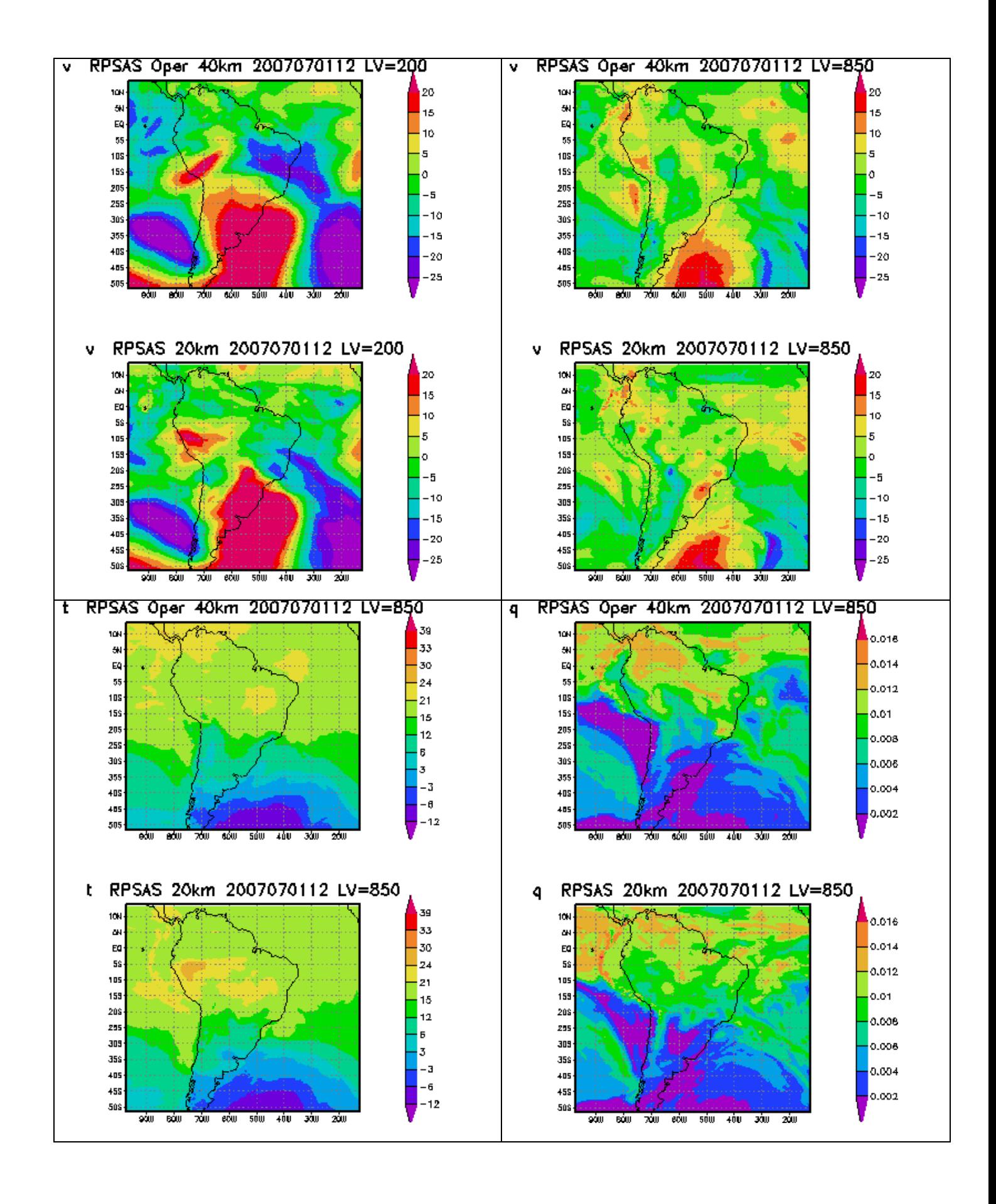

A comparação entre os sistema RPSAS 40km operacional (psas40km, Eta40paralelo, cc T126L28)e o RPSAS 20km (psas20, EtaWS20km, cc T213L42) são demonstrados a seguir sobrepondo um campo de um sistema no outro. As figuras a seguir mostram os campos *shaded* para o Rpsas 40km operacional e as linhas de contorno para Rpsas 20km.

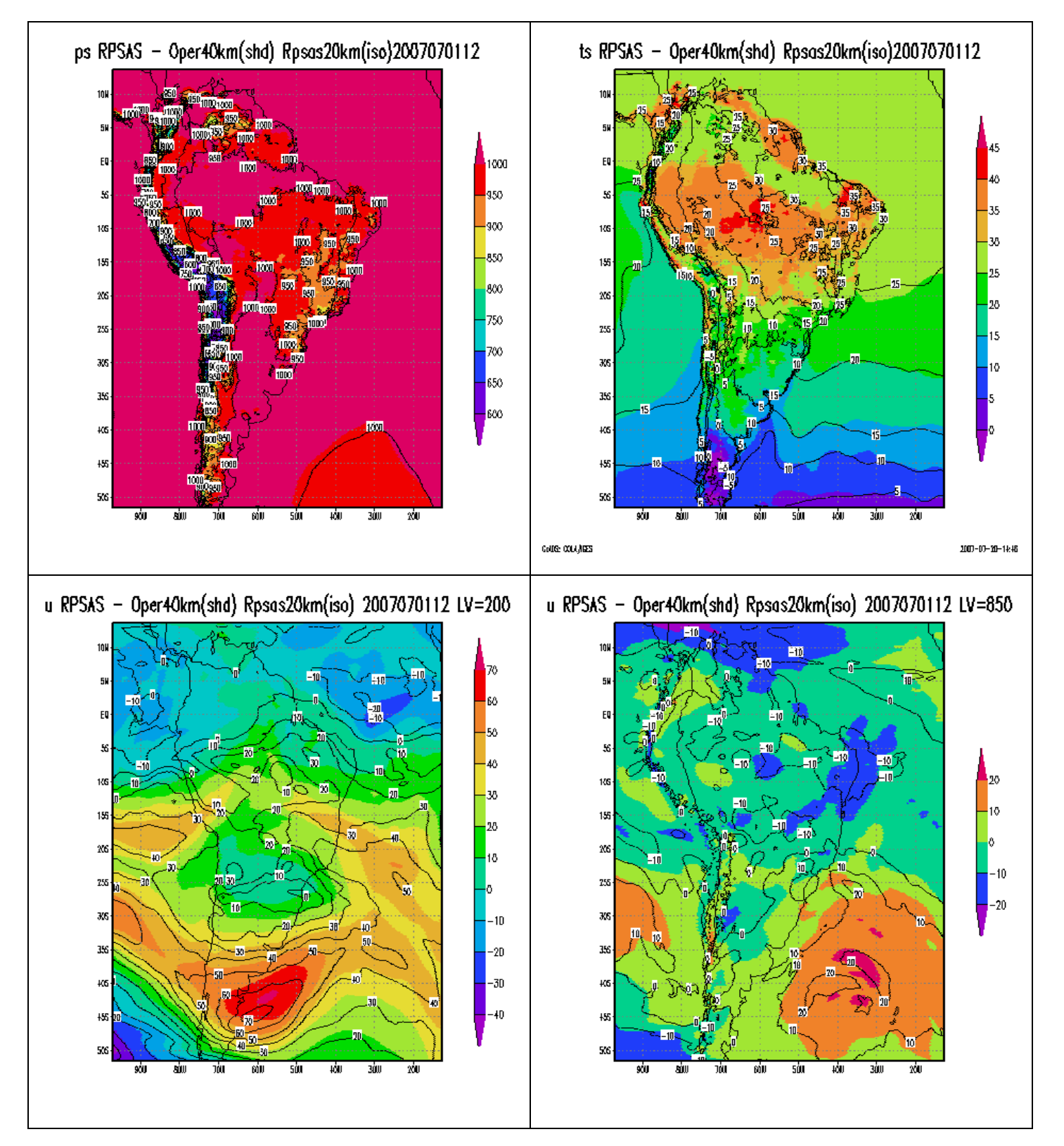

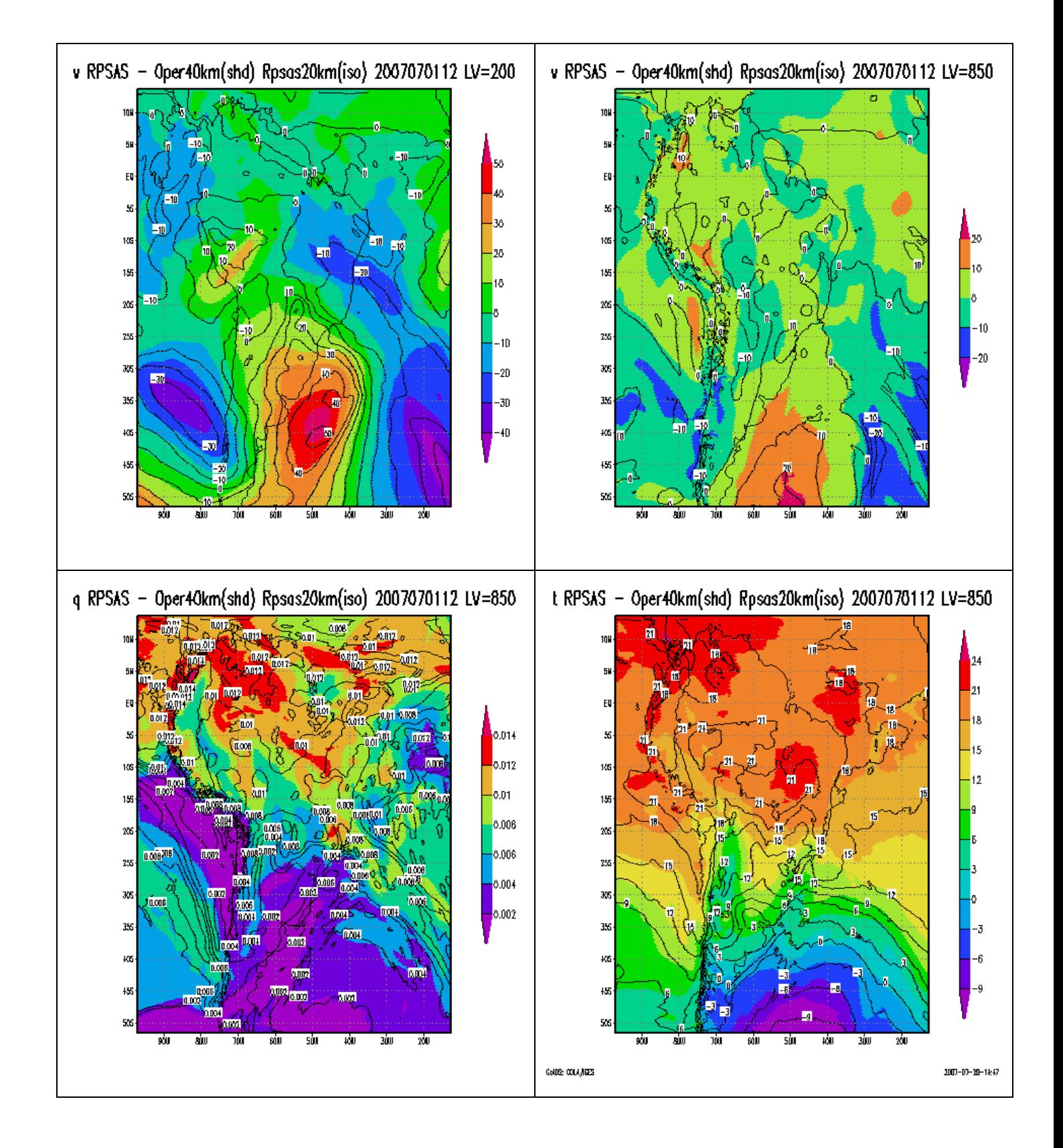

## **3.4. Inserção no CVS**

Foi inserido no cvs da tambau chamado RPSAS20 no dia 13Jul07.

#### **4. Desempenho do sistema**

#### **4.1. Análise RPSAS 20km MPI 4 processadores**

Somente parte do sistema roda em paralelo o programa "ana.x" roda seqüencial e dispara o programa "solve.x" que para este caso utilizou 4 processadores.

```
ANALISE: 
2007070112/ana.1183400192.77488.out
```
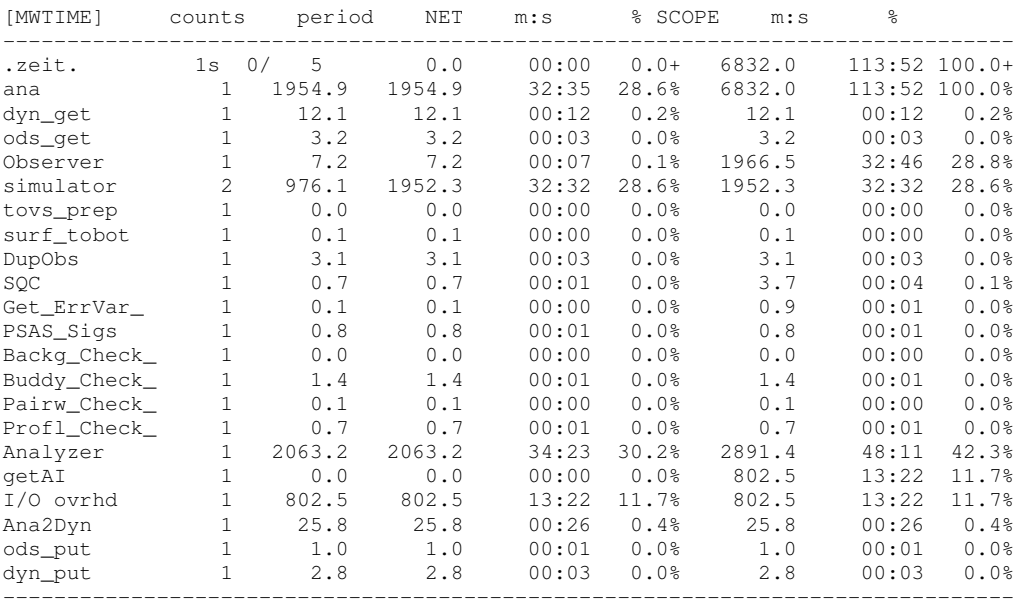

#### 2007070112/ana.1183400192.77488.err

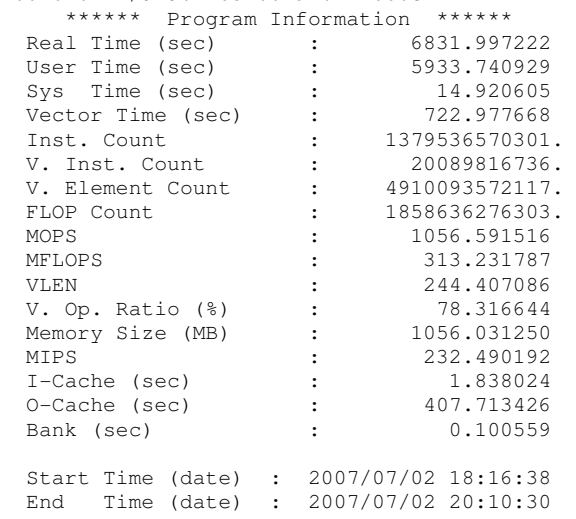

#### **4.2. EtaWS 20km – Forecast MPI 4 processadores – 12 horas**

FCST: 2007062600/etap20\_fct.1183039543.58082.out Routine Time (s)  $\frac{1}{6}$  --------------------------------  $MDP$  0.0 0.0

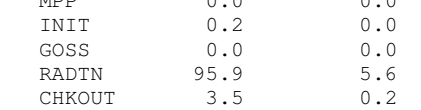

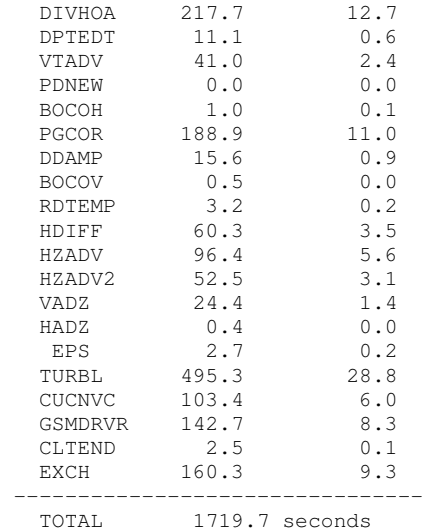

#### **4.3. EtaWS 20km – Bctend seqüencial**

BCTEND:

2007062712/etap20\_bctend.1183142479.64818.err

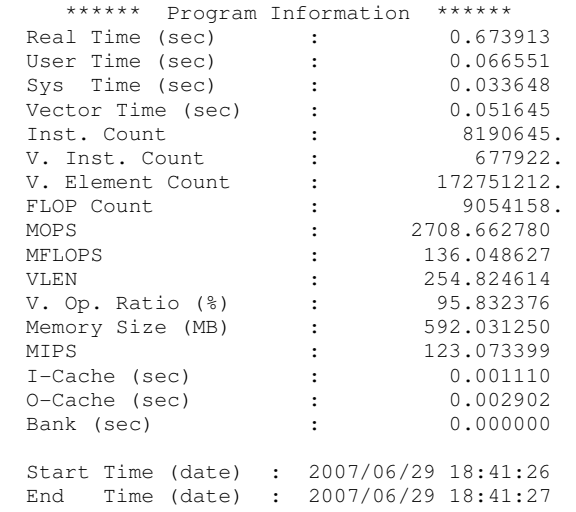

## **4.4. EtaWS 20km – Gesprep seqüencial**

GESPREP:

2007040112/etap20\_gesprep.1180375211.19108.err

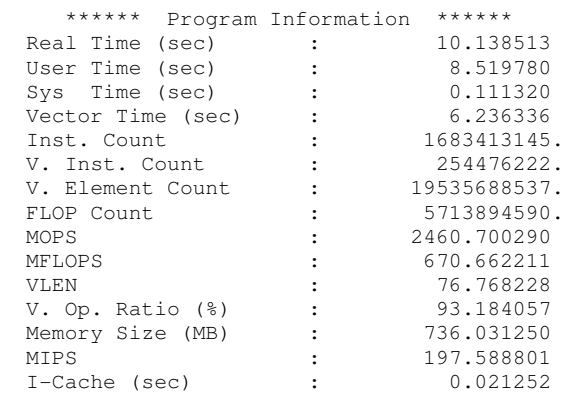

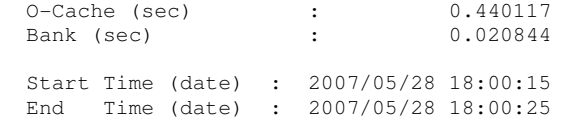

#### **4.5. EtaWS 20km – Grdeta MPI 4 processadores**

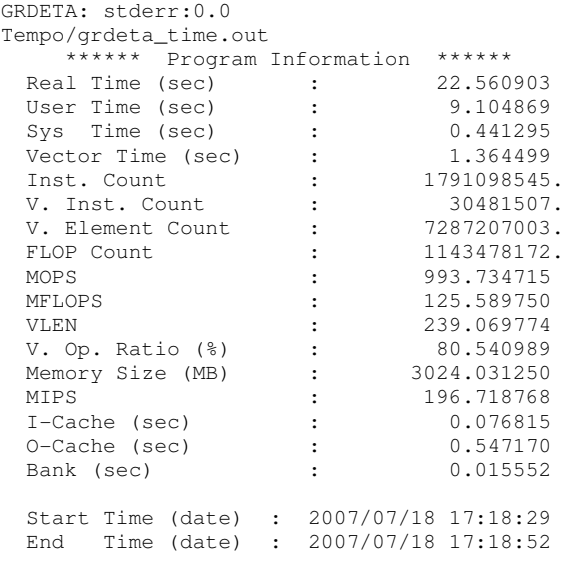

#### **4.6. EtaWS 20km – Mkbnd seqüencial**

#### MKBND:

2007040112/etap20\_mkbnd.1180461469.24569.err

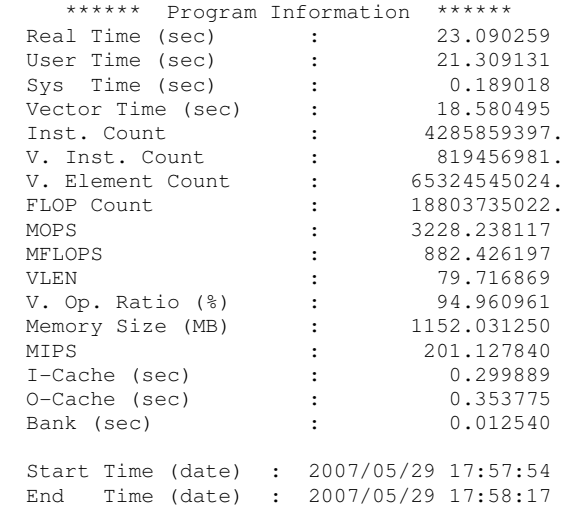

## **4.7. EtaWS 20km – Quilt MPI 4 processadores**

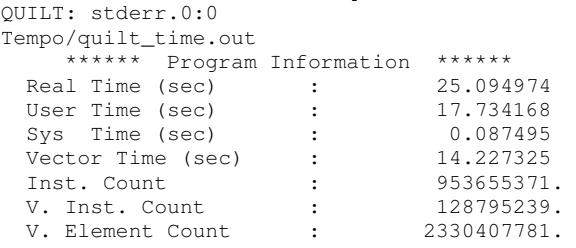

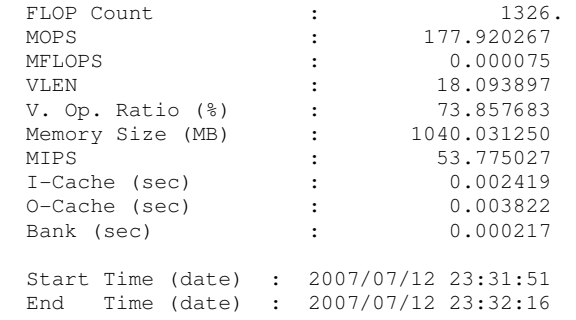

## **4.8. EtaWS 20km – Pós-processamento seqüencial**

ETAPOS:

2007040112/etap20\_post.1181580115.80112.err

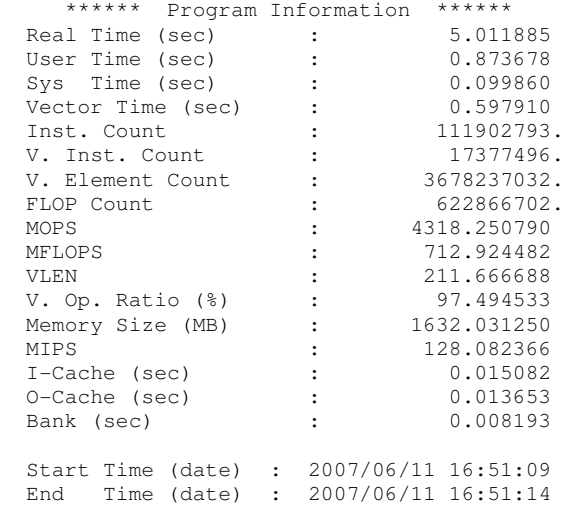

## **4.9. FirstGuess – Fgeta seqüencial**

FGETA:<br>2007040

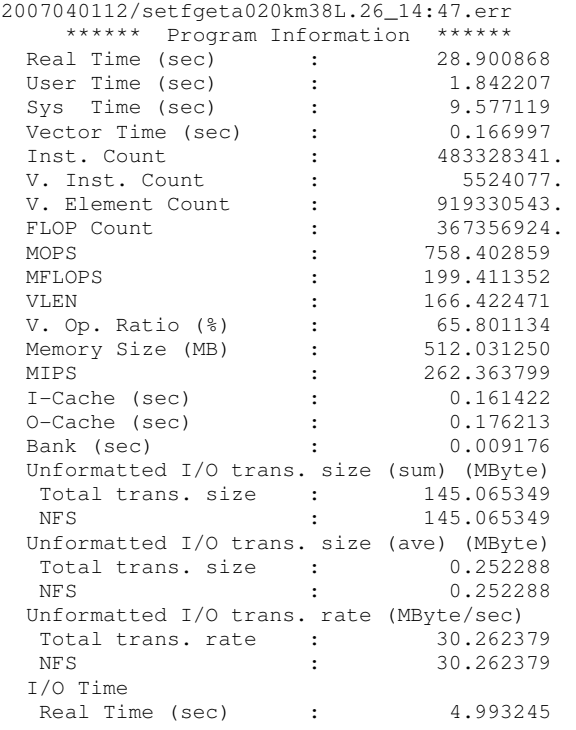

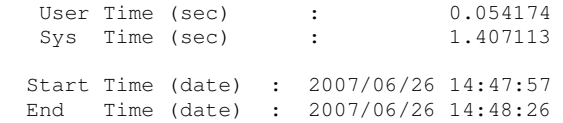

#### **5. Referências técnicas**

O manual de instalação, o código fonte e os dados de entrada estão disponíveis na página do grupo de PAD: http://www.cptec.inpe.br/pad/rpsas20\_manual.shtml .

O fluxograma de funcionamento geral do PSAS pode ser visto na Figura 1 e o diagrama de I/O para o novo sistema RPSAS 20km pode ser na Figura 2.

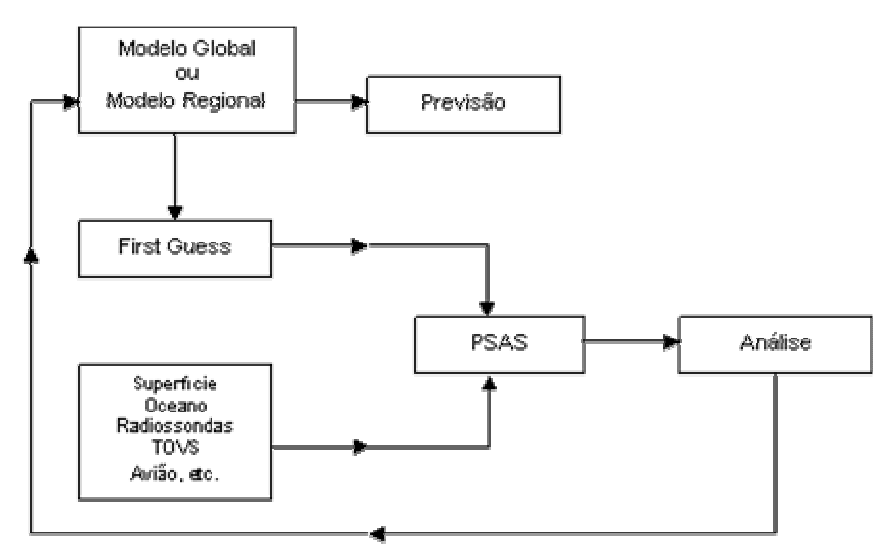

Figura 1 – Diagrama de funcionamento geral do sistema PSAS

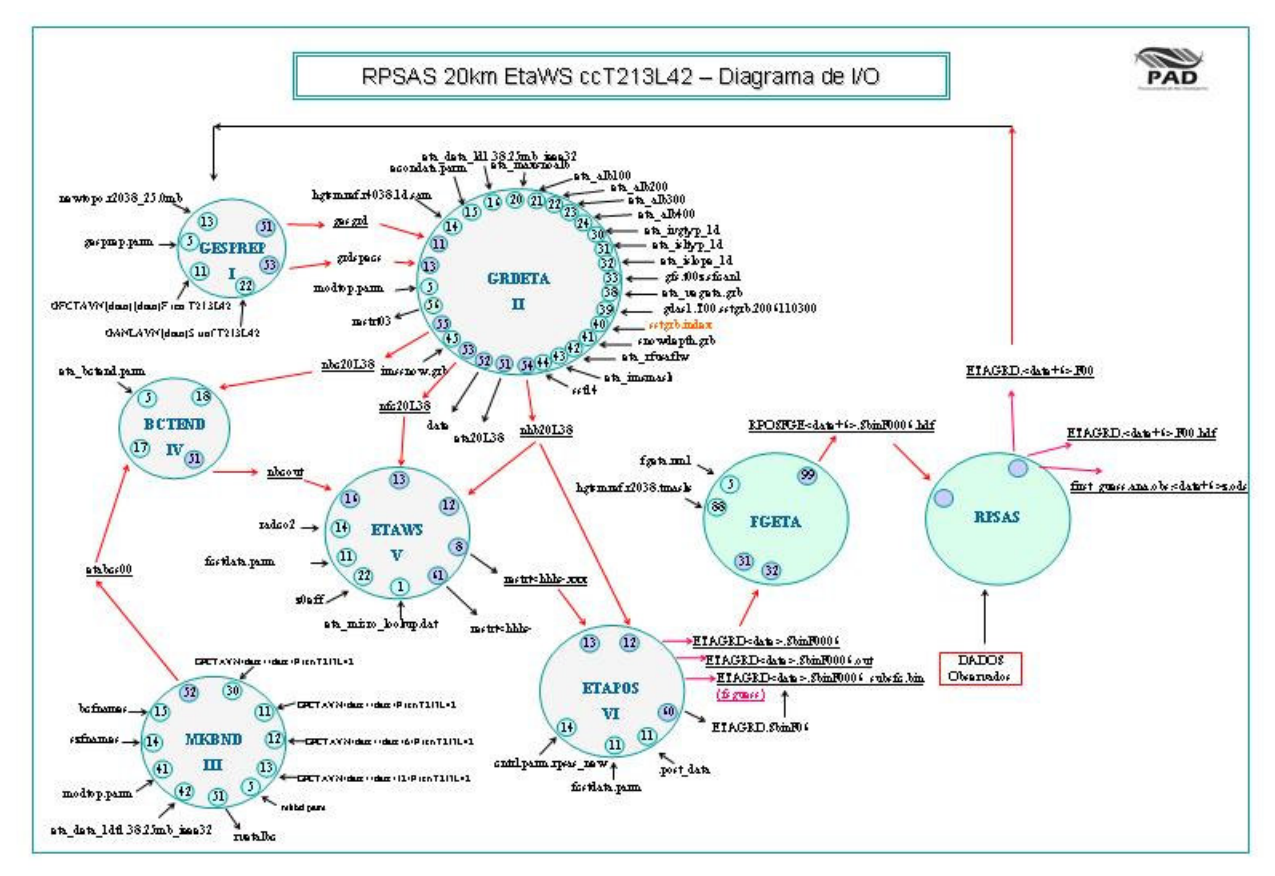

Figura 2 - Diagrama de I/O do sistema RPSAS 20km